## **Integrador de Dados As vendas não estão subindo como exportar manualmente? AS VENDAS NÃO ESTÃO SUBINDO COMO EXPORTAR MANUALMENTE?**

 O fechamento de caixa deve ser realizado diariamente, de preferência quando a loja encerra o seu turno e se identificar alguma diferença de vendas que não foram transportadas para o servidor, deve se fazer uma **integração manual.**

Clique duas vezes no ícone **IntegradorMObECF** na tela do seu CAIXA.

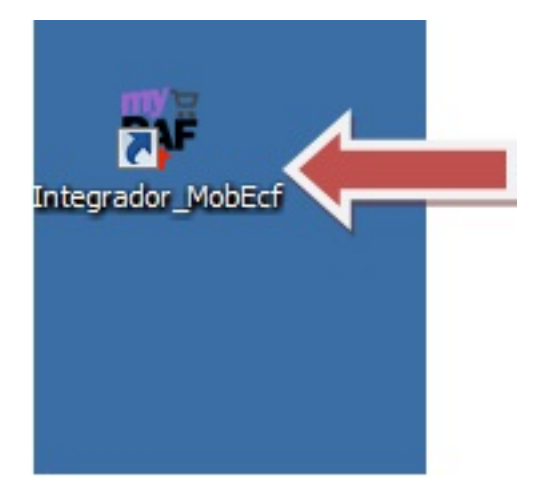

Antes verifique se existe algum cupom pendente, clique na guia Verificação e informe o período de pesquisa. (Se houver algum cupom aparecerá **ausente** na grade de verificação.

## **Integrador de Dados**

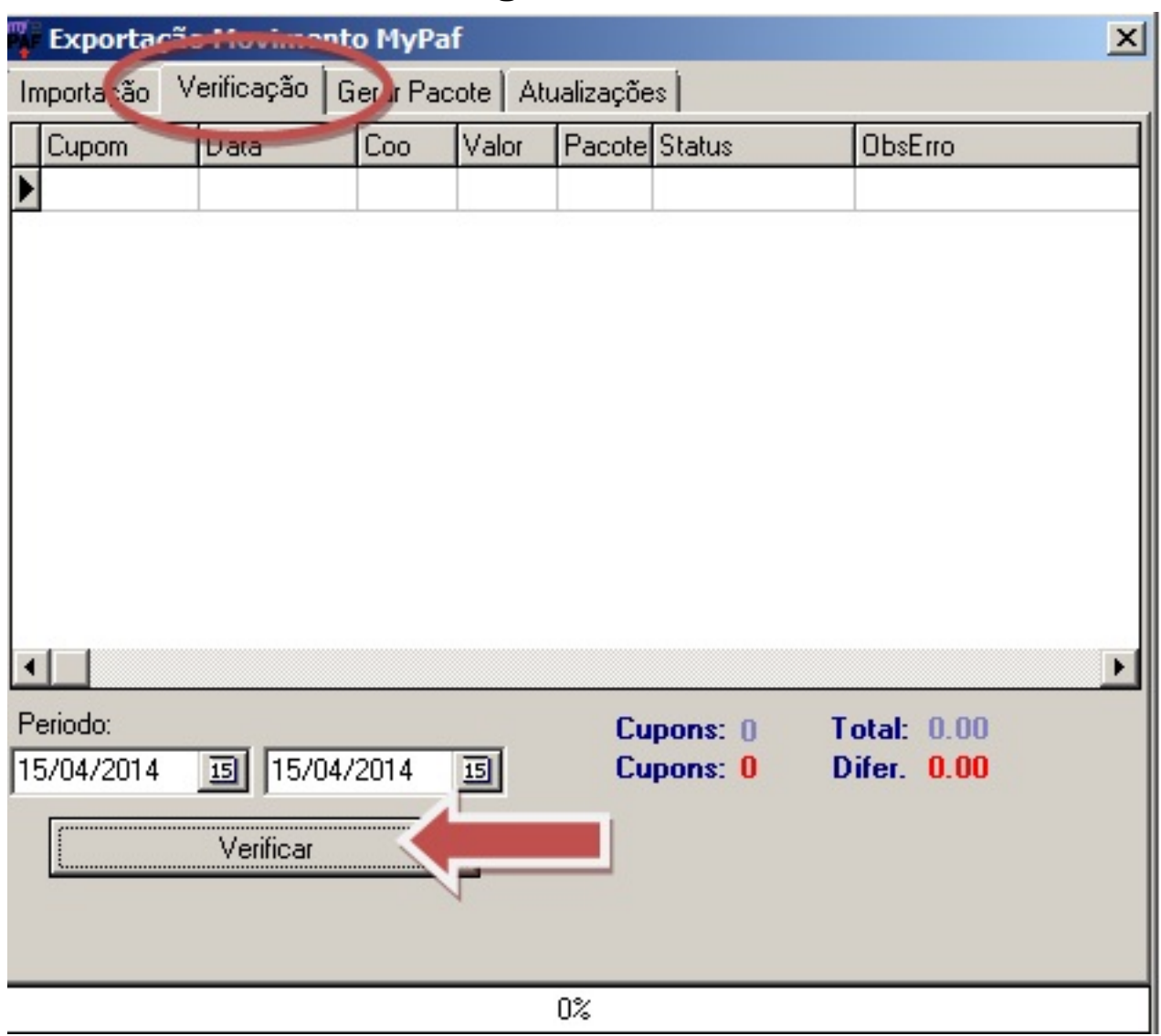

Clique no ícone **Exporta Movimento** para enviar as informações de venda (Cupons, sangrias, pagamentos e exclusões e etc) do caixa para o servidor.

## **Integrador de Dados**

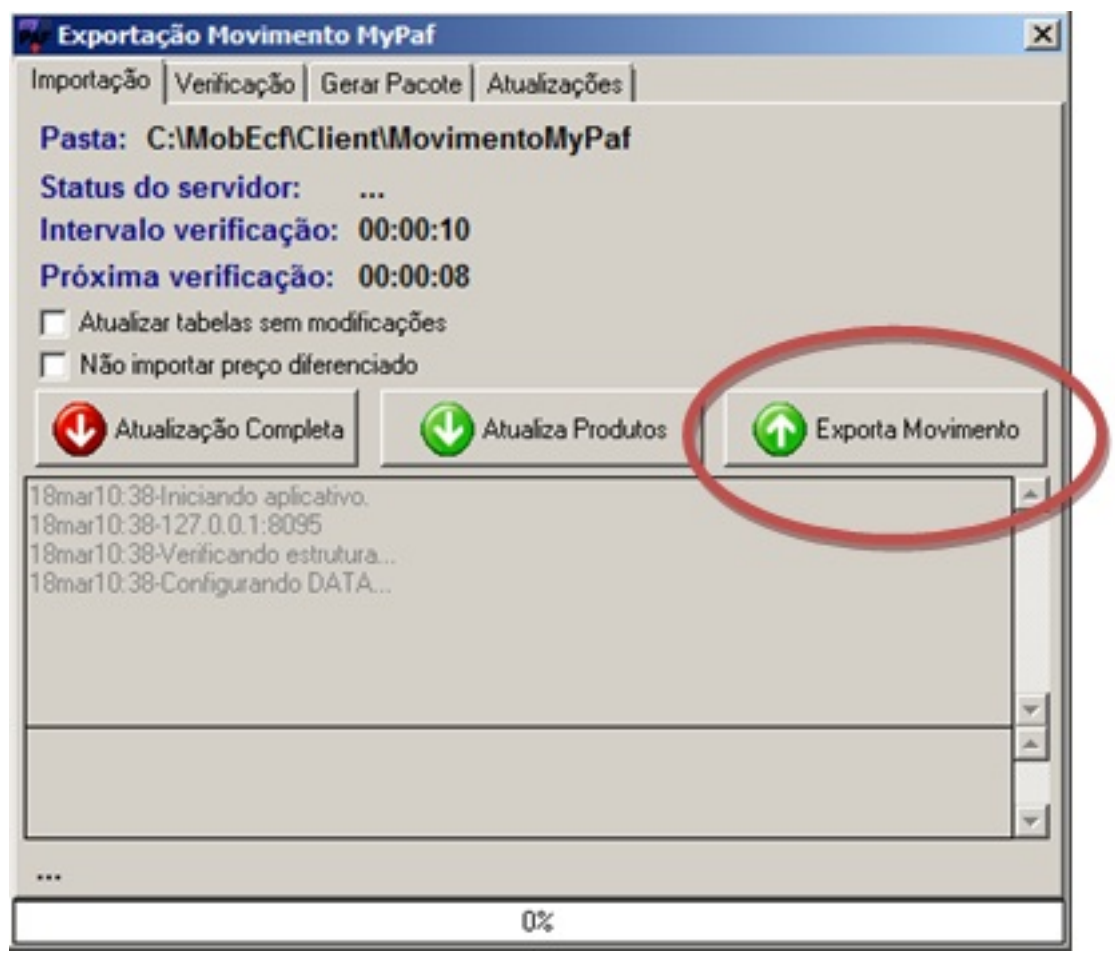

Logo após clique duas vezes no ícone Lince**Server**Status na tela do seu SERVIDOR.

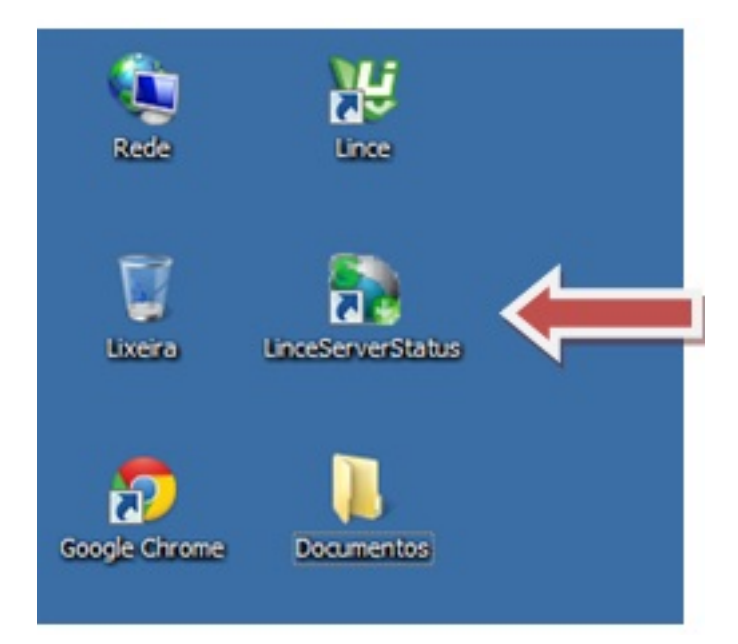

Clique no ícone **Importa Movimento** para trazer as informações de venda para o

Página 3 / 4 **(c) 2024 Administrador <wagner@grupotecnoweb.com.br> | 2024-05-04 18:29** [URL: http://faq.resolvapelosite.com.br/index.php?action=artikel&cat=23&id=130&artlang=pt-br](http://faq.resolvapelosite.com.br/index.php?action=artikel&cat=23&id=130&artlang=pt-br)

## **Integrador de Dados**

sistema do servidor.

Se clicar e não responder. Reinicie o serviço clicando na seta.

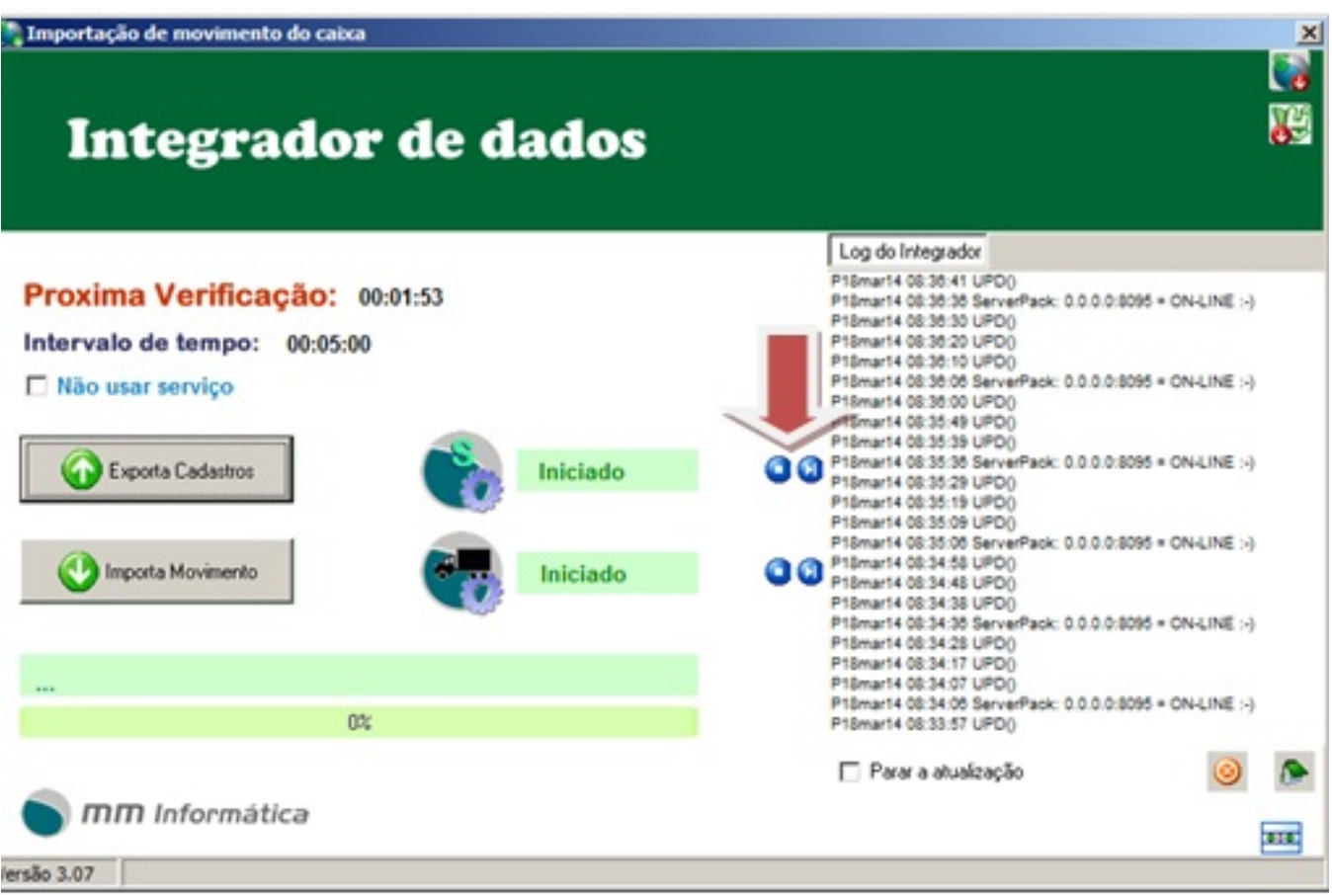

**Fique Atento!** Se a rede estiver fora do ar o sistema não exporta as informações. È importante que o sistema de firewall e anti vírus tenha estes arquivos como exceção para que não haja problemas de exportação.

ID de solução único: #1129 Autor: : Stefane Pedrosa Última atualização: 2014-04-22 13:43